# Print Solutions Using Samba and CUPS Michael MacIsaac - IBM - mikemac@us.ibm.com Tuesday August 12th, 4:30 PM SHARE Session 9325

SHARE

### **Outline for this hour**

- Introductions
- Overview of Samba printing
- Samba print solutions!
  - Set up the CUPS print server
  - Samba-enable the print server
  - Upload printer drivers
  - Automatic download of printer drivers
  - Accounting
- Samba as a time server
- Documentation and resources
- Questions

### Abstract

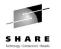

Samba is often mentioned with "File and Print", but is most often used for file serving. A true print server must be first be set up on Linux before Samba can act as a print "middle-man" between Windows and Linux. This presentation discusses available print servers and focuses on the Common UNIX Print Server (CUPS) as a solution. The integration of Samba with the print server and the more advanced topic of uploading and automatic downloading of print drivers are discussed. Additionally, an easily implemented and often overlooked function, Samba as a time server, is discussed. Code and command examples are supplied that you can easily take back home and use with your Linux on zSeries images.

# Introductions - Who am I, Who are you? Who am I? Michael MacIsaac, 17 years with IBM 10 years programmer (Fortran, C, C++) 7 years with S/390 (Linux tech support, ITSO project lead) Linux (open source/freeware) advocate e-mail - mikemac@us.ibm.com Who are you? Linux servers in production? Linux on your desktop?

# **Overview - A multitude of printing variables**

- Technology
  - Line printer character based (old)
  - All Points Addressable
    - Dot matrix, ink ribbon (old)
    - Ink-jet (expensive cartridges)
    - Laser (common)

### • Command language types

• PCL - Printer Control Language - 5e vs. 6 - Bottom line found on the web: "From what I understand, PCL5e is the gold standard PCL which has evolved over the years from DOS versions. PCL6 is a redesigned PCL optimized for the MS Windows GUI environment. It's a little more efficient than PCL5e, but has more compatibility problems."

SHARE

- PostScript levels 1, 2 and 3
- AFP Advanced Function Printing mainframe
- GDI ("Winprinter") very little intelligence
- ASCII with escape commands (old)

# **Overview - Printing variables (cont'd)**

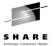

- Attachment types
- Parallel port
- USB
- Network attached
  - IP Network-attached
  - HP JetDirect NIC-attached
- Mainframe channel attached (no driver for Linux for zSeries)
- Protocols
  - Line Printer Daemon (lpd)
  - socket communicate directly with a printer on a specific socket
  - Internet Printing Protocol (IPP)
  - Intelligent Printer Data Stream (IPDS) mainframe printers

### **Overview - Printing variables (cont'd)**

• Features

- Speed (usually measured in pages per minute)
- Resolution (usually mesured in dots per inch)
- Memory
- "Sidedness" simplex or duplex
- Orientation Landscape or portrait
- I/O devices Input/Output/Auxilliary trays, envelope feeder
- Stapler
- Paper jam remedy technology
- Ink (toner/cartridge) technology
- Printer head cleaning/alignment technology
- Machine status technology lights, buttons, displays
- Paper size/type
  cut sheet (common) letter 8.5" x 11" and A4 210 x 297 mm
  continuous feed (old)

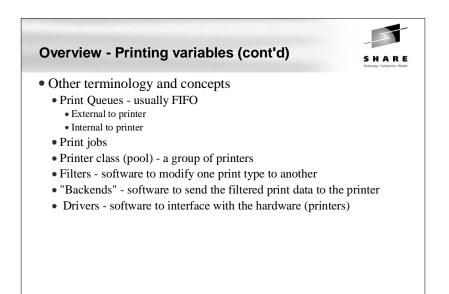

# **Overview - Print servers for Linux**

- Print servers available to UNIX
  - lpd line printer daemon (old)
  - LPRng lpr next generation • http://www.lprng.com/
    - Good manual: Printing Cookbook, by Patrick Powell
  - PDQ
    - http://pdq.sourceforge.net/
  - CUPS Common UNIX Printing System
  - Based on the IPP (Internet Printing Protocol)
  - Installed standard with SuSE SLES-8

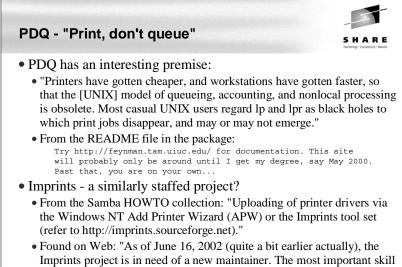

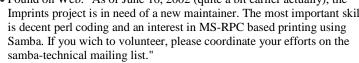

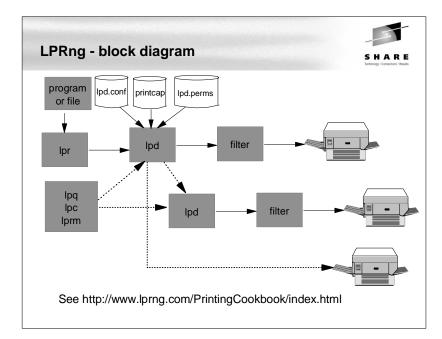

### **CUPS** Overview

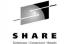

- The Common UNIX Printing System (CUPS) is:
  - A cross-platform printing solution for all UNIX environments.
  - Based on the "Internet Printing Protocol (IPP)
  - Provides complete printing services to most PostScript and raster printers.
  - Provided under the GNU GPL
- UNIX has had a "printing problem" for years
- Too many UNIX variants
- lpr/lpd are very basic
- Too much printing software
- CUPS hopes to solve this problem (by adding more software:)
- With SuSE SLES-8, CUPS comes installed (/etc/cups, ...) with many printer drivers (/usr/share/cups/model) installed

# **CUPS and Samba licenses**

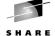

- CUPS and Samba are shipped under GNU General Public License (GPL)
  - You can run, copy and modify the software
  - You can redistribute and charge \$\$ for the software
  - You cannot add restrictions to the software
  - You must make the source code available
  - If you include software which is GPL'd, your software must also carry the GPL (viral nature)

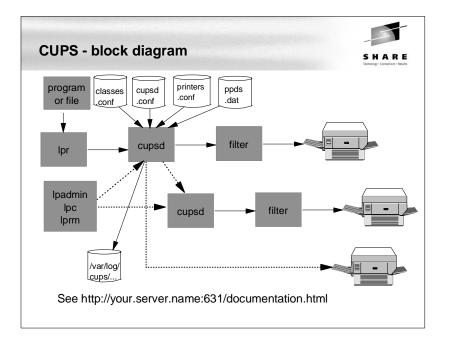

| CUPS comma                        | nds                                                                                                    |
|-----------------------------------|----------------------------------------------------------------------------------------------------|
| • System comma                    | ands (in /usr/sbin):                                                                                                    |
| -                                 | accept print jobs to the specified destinations.<br>export printers to samba for windows clients<br>the cups daemon - Web browser listening on port 631 (ipp)<br>set default, create or delete cups printers and classes<br>show available devices or drivers<br>move a job to a new destination<br>symbolic link to accept<br>line printer control program |
| <ul> <li>User command</li> </ul>  | ls (in /usr/bin):                                                                                                    |
| cancel<br>disable<br>enable<br>lp | <pre>query various CUPS configuration values<br/>cancel jobs<br/>Symbolic link to accept<br/>Symbolic link to accept<br/>print files<br/>display or set printer options and defaults<br/>add, change, or delete digest passwords<br/>print cups status information<br/>show printer queue status<br/>print files<br/>cancel print jobs</pre>                |

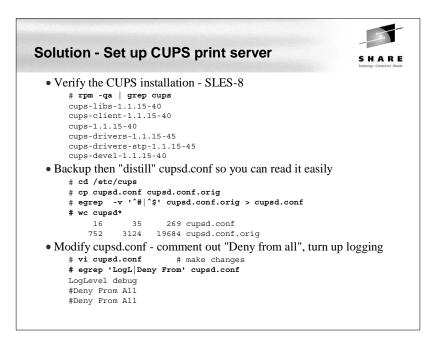

| Solution - Set up CUPS print server (cont'd)                                                                                                    | S H A R E<br>Iednology - Constributes - Assuds |
|----------------------------------------------------------------------------------------------------|------------------------------------------------|
| <ul> <li>"Bill of Materials" - CUPS and a working network printer</li> <li>IP address of the printer</li> <li>LPD queue name - internal to the printer</li> <li>Drivers, PPD file for the printer</li> </ul> | :                                              |
| <ul> <li>If not Add a PPD file to /usr/share/cups/model</li> <li># cp 313002d.ppd /usr/share/cups/model/IBM/</li> <li># gzip /usr/share/cups/model/IBM/313002d.ppd</li> <li>Start CUPS</li> </ul>            |                                                |
| # rccups status<br>Checking for cupsd:<br># rccups start<br>Starting cupsd                                                                                                    | unused<br>done                                 |
| • Set CUPS to start at boot time<br># chkconfig cups<br>cups off<br># chkconfig cups on                                                                                                    |                                                |
| <ul> <li>Add a printer - this can be done via:</li> <li>The command line</li> <li>The CUPS Web interface</li> <li>YaST2</li> </ul>                                                                           |                                                |

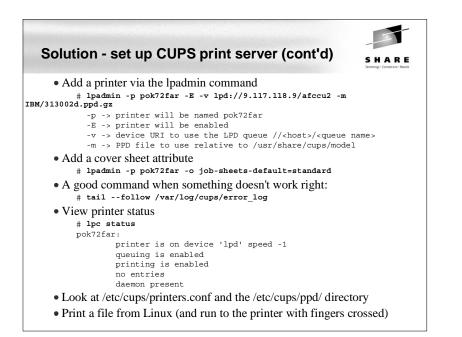

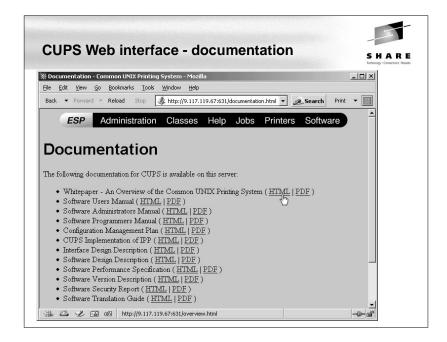

| A 1 |                                                                                                    |
|-----|----------------------------------------------------------------------------------------------------|
| Ad  | d parameters, printers and print\$ sections to smb.conf                                              |
|     | <pre># cd /etc/samba # vi smb.conf  # add global parameters and the [printers] sectio [global]</pre> |
|     |                                                                                                    |
|     | netbios name = mp3klnx3<br>interfaces = 9.117.119.67/24                                              |
|     | printcap name = cups                                                                                 |
|     | printer admin = mikem                                                                                |
|     | printing = cups                                                                                      |
|     | [printers]                                                                                           |
|     | path = /var/lib/samba/printers<br>create mask = 0600                                                 |
|     | printable = Yes                                                                                      |
|     | browseable = No                                                                                      |
|     | [print\$]                                                                                            |
|     | <pre>path = /var/lib/samba/drivers</pre>                                                             |
|     | write list = mikem<br>create mask = 0664                                                             |
|     | Creale mask = 0664                                                                                   |

| Solution - Samba-enable print server (cont'd)                                                                                                    | S H A R E<br>Industry Conceller - Results |
|----------------------------------------------------------------------------------------------------|-------------------------------------------|
| • Be sure a Linux and Samba user exists with same credentia<br># useradd mikem<br># mkdir /home/mikem<br># chown mikem.users /home/mikem<br># passwd mikem                                                                                                    | als as desktop                            |
| <br># smbpasswd -a mikem                                                                                                    |                                           |
| # Smopasswa -a mikem                                                                                                    |                                           |
| <ul> <li>Add printer admin to ntadmin group and create printers dir<br/># cd /var/lib/samba<br/># ls -ld drivers<br/>drwxrwxr-x 7 root ntadmin 168 Feb 13 15:36</li> <li># usermod -G ntadmin mikem<br/># cd /var/lib/samba<br/># mkdir printers</li> <li>Start Samba (or restart smb if running)</li> </ul> | ·                                         |
| # <b>rcnmb start</b><br>Starting Samba classic NMB daemon                                                                                                    | done                                      |
| # rcsmb start                                                                                                    |                                           |
| Samba SMB: Waiting for cupsd to get ready<br>Starting Samba classic SMB daemon                                                                                                    | done<br>done                              |

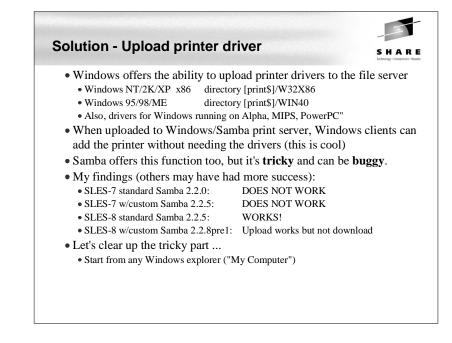

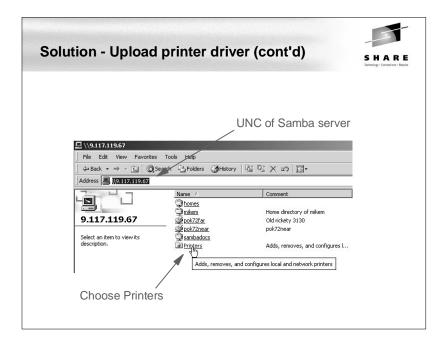

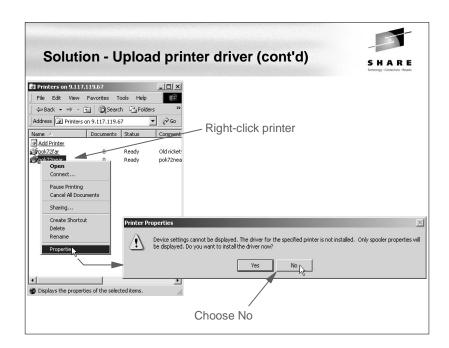

| Solution Unload printer de                                                                                         |                                                                                                    |
|----------------------------------------------------------------------------------------------------|----------------------------------------------------------------------------------------------------|
| Solution - Upload printer dr<br>pok/zenear on 9.117.119.67 Properties 21 x<br>General Shaing Ports Advenced County |                                                                                                    |
| Location:<br>Comment: pok/2near<br>Modet:<br>Print Test Page<br>DK Cancel Apply                                    | Pok72near on 9.117: 9.67 Properties     PX     General Shaing Ports     Advanced Security     Advanced Security     New Driver     New Driver     Spool print documents so program finishes priority flaster     Stat printing inmediately     Print directly to the parter     Hold migmatched documents     Both spooled documents first     Keep printed documents     Finable advanced printing features |
| There should be no driver                                                                                          | Print Processor         Separator Page           DK         Cancel         Apply                                                                                                    |

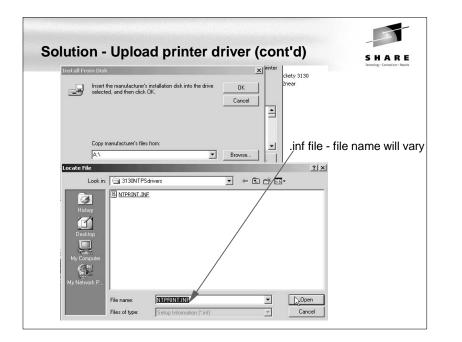

| dd Printer Driver Wizard<br>Add Printer Driver Wi |                                                                                                    |               |
|---------------------------------------------------|----------------------------------------------------------------------------------------------------|---------------|
|                                                   | d model indicate which driver to use.                                                                                                    |               |
| Select the manufa                                 | cturer and model of the printer driver which you wish to add. If your printer<br>you can click Have Disk, to use a vendor-supplied printer driver. |               |
|                                                   | you can elick many brief, to use a version supplied printer anyor.                                                                                 |               |
| Manufacturers:                                    | Printers:                                                                                                    |               |
| Agfa<br>Alps                                      | AGFA-AccuSet v52.3                                                                                                    |               |
| Apollo<br>Apple                                   | AGFA-AccuSet 800<br>AGFA-AccuSet 800SF v52.3                                                                                                    |               |
| APS-PS<br>AST                                     | AGFA-AccuSet 800SF v2013.108<br>AGFA-AccuSet 1000                                                                                                  |               |
| ATLT                                              | AGEA.AccuSet 1000CE v52 3                                                                                                    |               |
|                                                   | Have Disk                                                                                                    |               |
|                                                   |                                                                                                    |               |
|                                                   | < Back Next > Cancel                                                                                                    |               |
|                                                   |                                                                                                    |               |
|                                                   |                                                                                                    | er to drivers |
|                                                   |                                                                                                    |               |

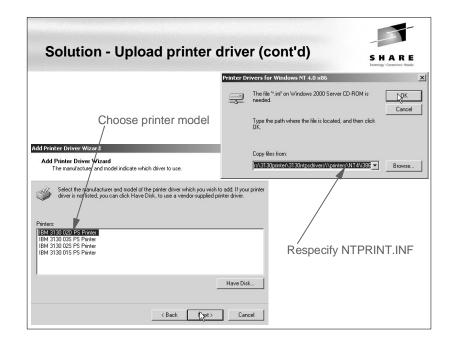

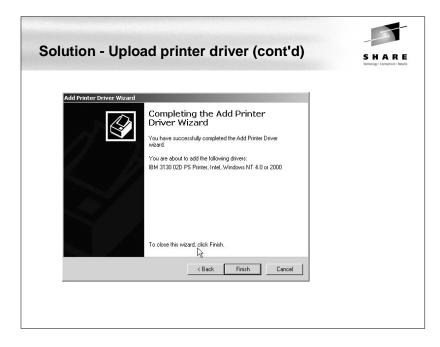

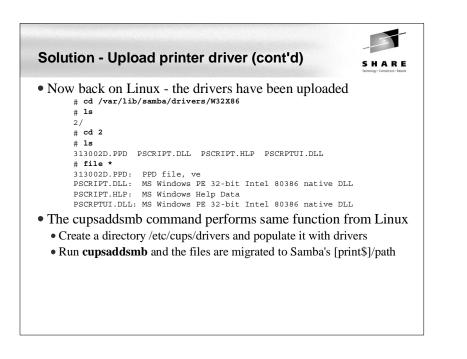

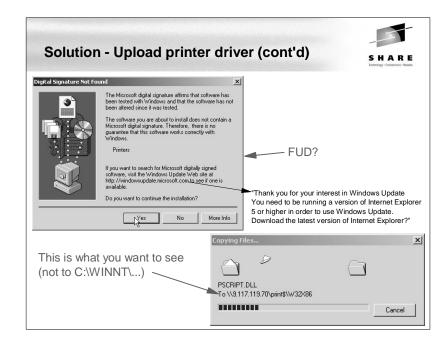

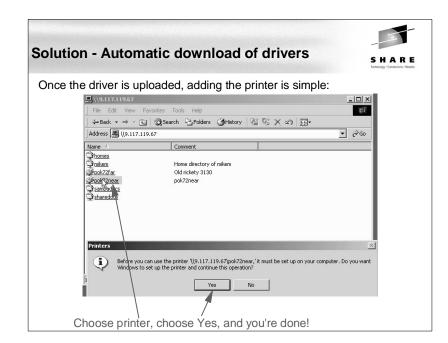

| Solution - Sam                         | ba as                  | a time   | e sei | ver      |             | SHARE<br>Technology - Connections - Results |
|----------------------------------------|------------------------|----------|-------|----------|-------------|---------------------------------------------|
| <ul> <li>Linux server r</li> </ul>     | nust first             | be a tii | ne cl | ient     |             |                                             |
| • Overall steps:                       |                        |          |       |          |             |                                             |
| • Be sure xntp i                       | sinstalled             |          |       |          |             |                                             |
| <pre># rpm -qa   # cd /mnt/cd</pre>    | egrep 'xn<br>1/suse/s3 | 90       | ap'   |          |             |                                             |
| # 1s -1 xntp                           | -                      |          |       |          | 1/1         | 00.00.000                                   |
|                                        |                        |          |       |          |             | 92-28.s390.rpm<br>1-52.s390.rpm             |
|                                        |                        |          |       |          |             | 4.1.1-52.s390.rpm                           |
| # rpm - Uvh x                          |                        |          |       |          |             |                                             |
| libcap-1.9                             | 2-28.s390              | .rpm     |       |          |             |                                             |
| # SuSEconfig                           |                        |          |       |          |             |                                             |
| <ul> <li>Set up the NT.</li> </ul>     | P service:             |          |       |          |             |                                             |
| # chkconfig 2                          | ntpd                   |          |       |          |             |                                             |
| xntpd off                              | _                      |          |       |          |             |                                             |
| <pre># chkconfig 1 # ls -l /etc,</pre> | -                      | E d/tata |       |          |             |                                             |
|                                        |                        |          |       | (init d) | rc5 d/K09xr | ntpd ->/xntpd*                              |
|                                        |                        |          |       |          |             | ntpd ->/xntpd*                              |

| Solution - Samba as a time server (cont'd)                                                                                                    | SHARE<br>Istoology-Convertients |
|----------------------------------------------------------------------------------------------------|---------------------------------|
| <ul> <li>Distill comments from NTP configuration file (optional):         <pre># cp ntp.conf ntp.conf.orig</pre># egrep -v '^\$  ^#' ntp.conf.orig   tee ntp.conf         server 127.127.1.0</li></ul>                                                                         |                                 |
| <ul> <li>Set up time servers (assumes access to Internet)</li> </ul>                                                                                                    |                                 |
| <ul> <li>See http://www.eecis.udel.edu/~mills/ntp/clockla.html for public time s         # cat ntp.conf         server clock.llnl.gov         server tock.usno.navy.mil         driftfile /var/lib/ntp/ntp.drift  # path for drift file         logfile /var/log/ntp</li></ul> | servers                         |
| • Start time server                                                                                                    |                                 |
| <pre># rcxntpd status Checking for network time protocol daemon (NTPD): # rcxntpd start Try to get initial date and time via NTP from clock.llnl.gov tock.usno.navy.mil Starting network time protocol daemon (NTPD)</pre>                                                     | unused<br>done<br>done          |

| Solution - Samba as a time server (cont'd)                                                                                                    |
|----------------------------------------------------------------------------------------------------|
| <ul> <li>Check that server is talking to time servers (wait 64 seconds)         # ntpq<br/>ntpq&gt; peers     </li> </ul>                                                                                                    |
| remote refid st t when poll delay offset jitter                                                                                                    |
| <pre>*ntpl.usno.navyUSNO. 1 u 36 64 21.098 -4.321 2.270 +clock.via.net .GPS. 1 u 32 64 79.086 -5.215 0.785 +dns.cit.cornell ntp0.usno.navy. 2 u 43 64 19.957 -7.438 1.823 ntpq&gt; q • Check the state of your new time server     # ntptrace localhost     localhost: stratum 2, offset 0.000040, synch distance 0.02551 ntpl.usno.navy.ml: stratum 1, offset -0.009210, synch distance     0.00018, refid 'USNO'</pre> |
| • You can now synchronize Windows desktops two ways:                                                                                                    |
| • At boot time:                                                                                                    |
| <ul> <li>Put a settime.bat file in the startup folder which has one line:<br/>net time \\9.117.119.67 /set /yes</li> <li>At network logon time (if Samba is set up as a PDC)</li> <li>Put the above line in the smb.conf "logon script"</li> </ul>                                                                                                    |

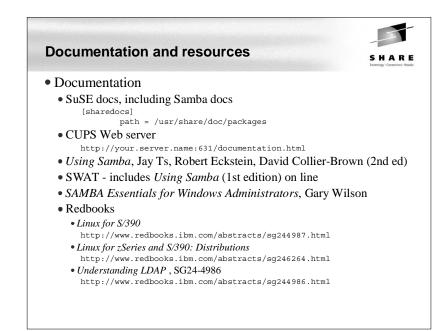

# Documentation and resources (cont'd)

- Web sites
  - Linuxvm.org the Linux on zSeries portal: http://linuxvm.org
  - DeveloperWorks IBM Boeblingen http://www10.software.ibm.com/developerworks/opensource/linux390/index.shtml

SHARE

- ISV applications for Linux on zSeries: http://www.ibm.com/servers/eserver/zseries/solutions/s390da/linuxproduct.html
- z/VM and Linux:
  - http://www.vm.ibm.com/linux
- linux-390 archives:
- http://www.marist.edu/htbin/wlvindex?linux-390
   z/VM publications:

http://www.vm.ibm.com/pubs/

### • Mailing lists

- linux-390 mailing list (subscribe at bottom of page) http://www.marist.edu/htbin/wlvindex?linux-390
- Samba mailing list (this host or other mirror) http://us2.samba.org/samba/archives.html

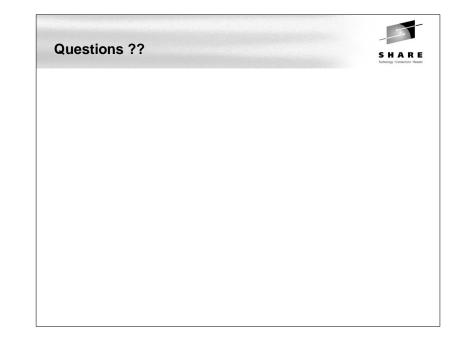